#### **WORKSHOP 17**

## **การแกไขภาษาใน Joomla**

่ ใน Joomla จะใช่ภาษาไทยไม่ได้ ดังนั้นจะต้องทำการ Install ภาษาไทยเข้าไป โดยไปที่ Menubar

Site --> Language --> Site Languages

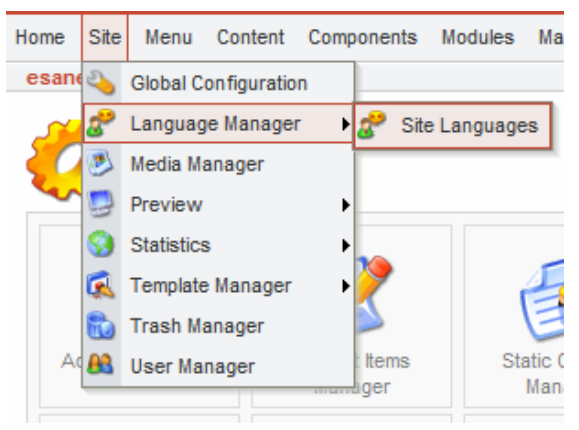

### จะปรากฏหนาตอไป

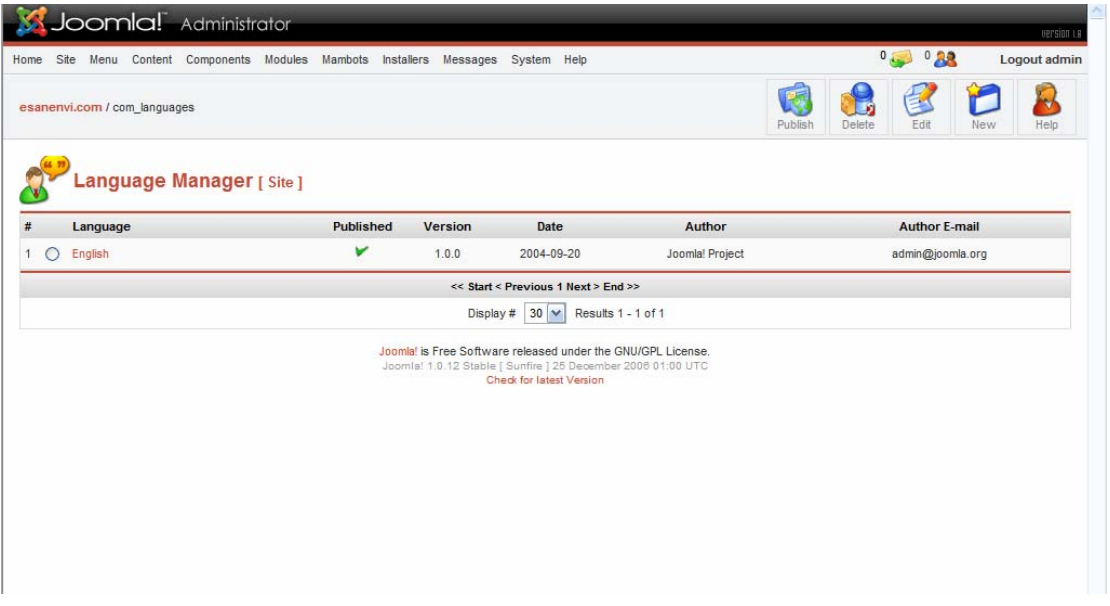

แลวไปที่ New ที่ Menubar

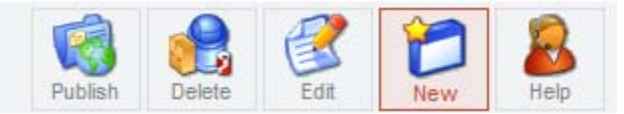

จะปรากฏหน้าจอให้ Install

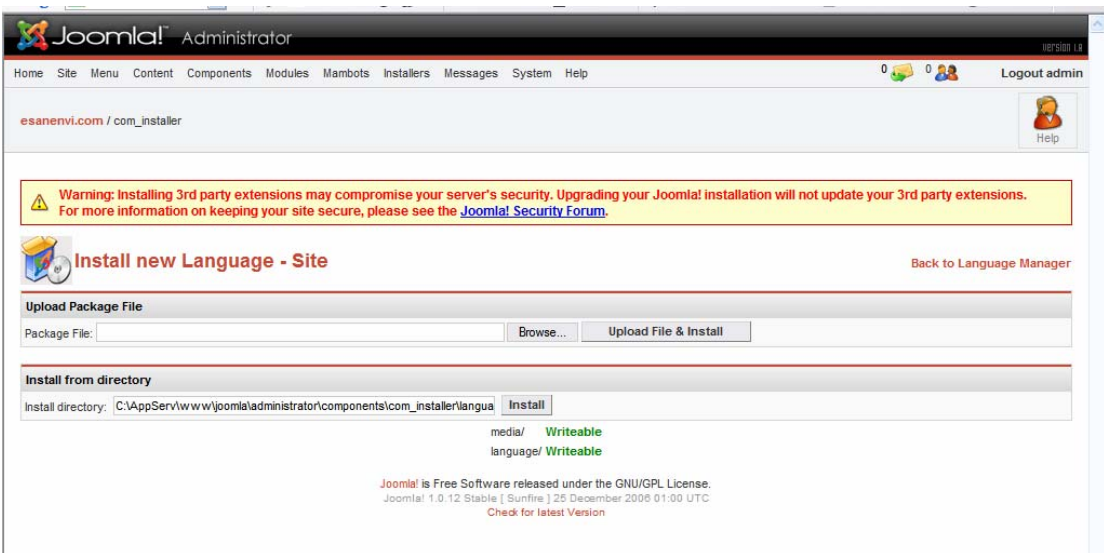

# ใหคลิกที่ปุม Browse

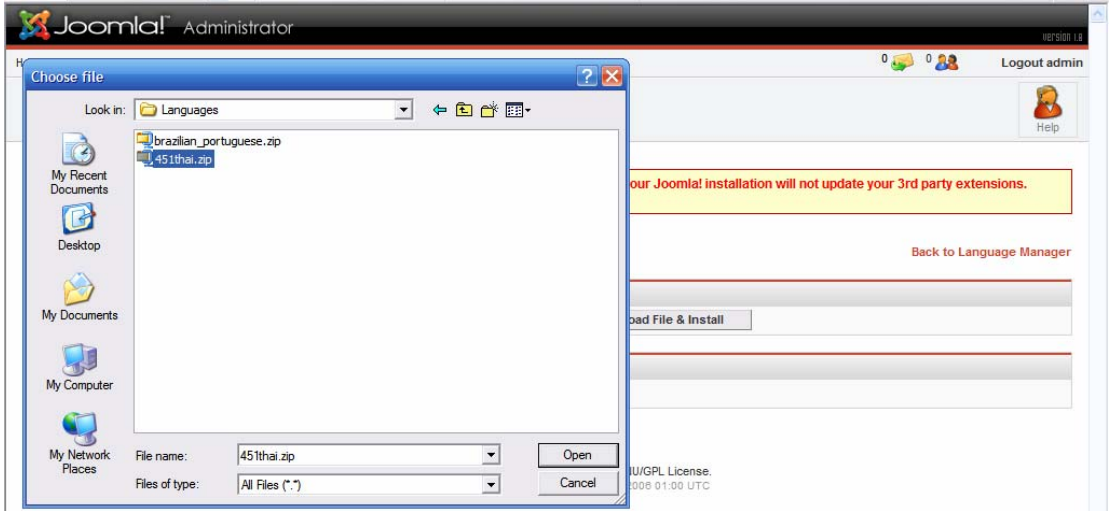

แลวคลิกที่ Upload File & Install

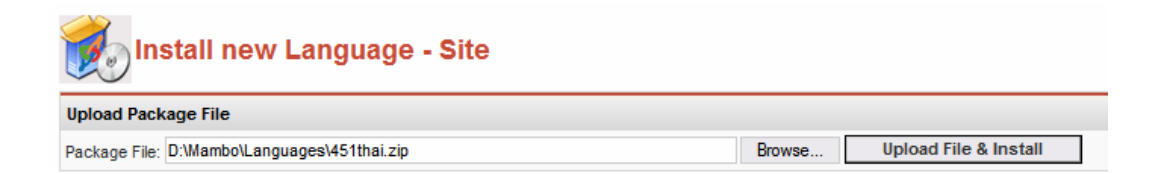

โปรแกรมจะถูก Install เสร็จแล้วจะพบหน้า Success ให้กดปุ่ม Continue

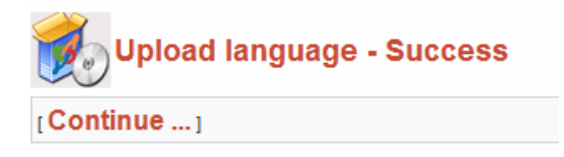

เสร็จแลวใหจะตองตั้งคาเพอใช ื่ ภาษาไทย

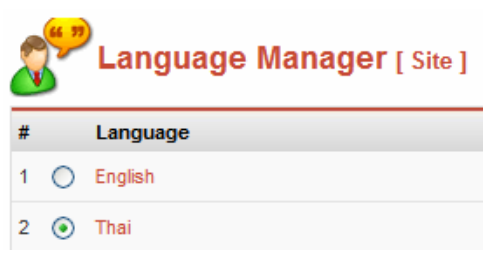

แลวคลิก Publish ที่ Menubar

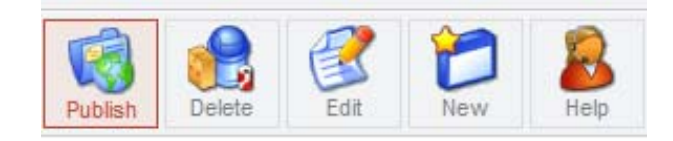

ี่ เครื่องหมายถูกก็จะย้ายไปที่ภาษาไทยแสดงว่าสามารถใช้ภาษาไทยได้แล้ว

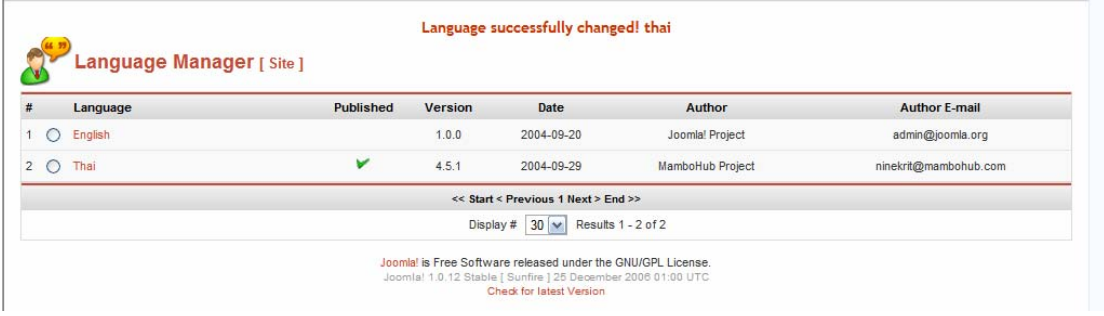

### **การลบภาษาทไมี่ ตองการ**

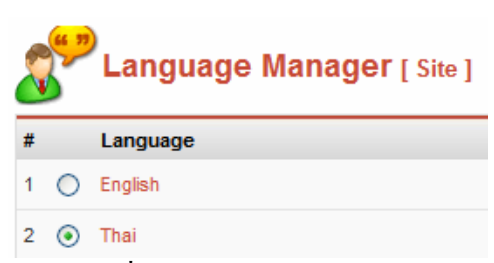

กอนทําการ Delete จะตอง Publish ตัวอื่นกอน

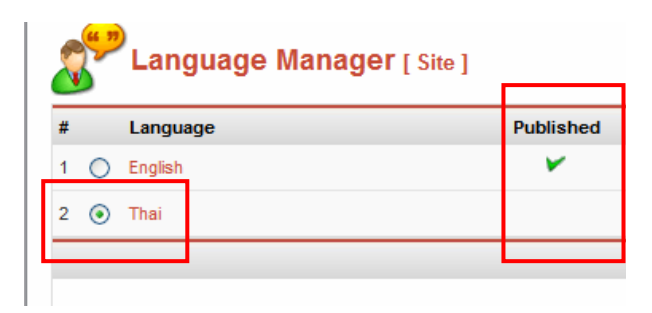

แลวใหคลิกที่ Delete

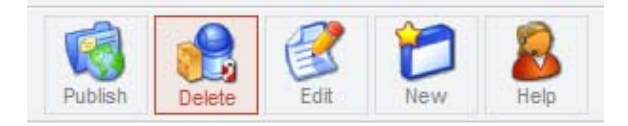

จะปรากฏขื่นยันการลบ ให้กดปุ่ม  $\overline{\text{OK}}$ 

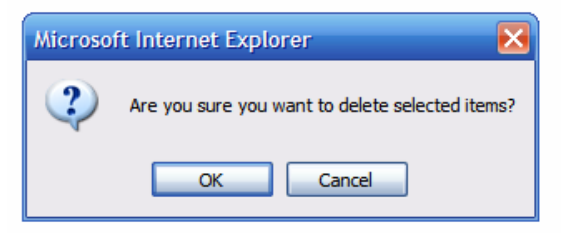

ก็เปนอันเสร็จการลบภาษาทไมี่ ตองการออก